# Appendix A

## **Administration Manuals for Field Trials:**

- **ICT** (Information, Communication and Technology literacy) **Teacher Administration Guide**
- **CPS** (Collaborative Problem-Solving) **Teacher Administration Guide, Teacher Practice Task Guide, Technical Specifications**

### *ATC21S
Information,
Communication,
and
Technology
(ICT)
Literacy Administration
Guide*

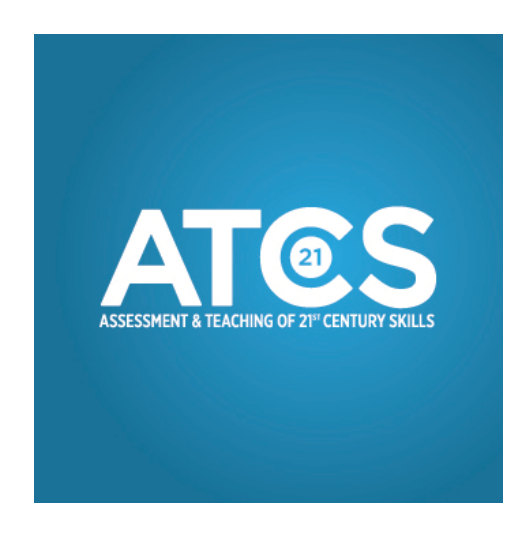

This
document prepared
by
Berkeley
Evaluation
and
Assessment
Research
Center
at
the
University of
California,
Berkeley

#### is
for
teachers
and
school
technical
staff
who
will
be
administering
the "Learning
in
Digital
Networks"
Assessment.

### *Sections
included:*

- 1. Introduction
- 2. Planning:
	- 2.1.Roles
	- 2.2.Checklist
	for
	Field
	Test
	Administration
	- 2.3.
	Technical
	Requirements
- 3. Logins
for
entering
the
assessment
website
- 4. Administration
of
Tasks
- 5. Contact
Information

#### *Section
1: Introduction*

The ATC21S project is developing new forms of assessment and teaching approaches to meet the demands of the 21st century. One of the areas of interest is the assessment and teaching of "Learning in Digital Networks" which combine skills in information, communication, and technology

(ICT)
 literacy.
 The
 goal
 is
 to
 deliver
 assessments
 that
 can
 alert
 teachers
 to
 appropriate
 learning interventions and give instant feedback to students in order to improve digital literacy skills.

For the field trial, the ICT tasks to be assessed are organized in two scenarios:

- 1. Global
Human
Legacy
Task
2011
(Poetry)
- 2. Global
Collaboration
Contest
(Arctic
Trek)

#### *Section
2: Planning*

#### **2.1

Roles**

References in this guide to "Test Administrator", "Project Manager," and "Technical Assistant pertain
to:

- Test Administrator You, the teacher participating in the field trial
- Project Manager National Project Manager whose contact information is listed at the end of
this
guide.

Her
administrative
assistant
is
also
available
to
answer
questions.
- Technical Assistance assistance with access to assessment site, offered by Berkeley Evaluation
and
Assessment
Research
at
UC
Berkeley.

Not
to
be
confused
with
your
school's technical
assistance
or
network
administrators.

#### **2.2 Checklist
for
Field
Test
Administration**

#### Note: This checklist is provided as a summary only. It is essential that you read this entire *guide
in
order
to
ensure
the
proper
administration
of
the
test.*

#### **Guidelines
for
a
Suitable
Testing
Environment**

- $\checkmark$  Read the Test Administrator Guide in its entirety.
- $\checkmark$  The testing room should be appropriately heated or cooled, adequately ventilated, and free from
distractions.
- $\checkmark$  Lighting and screen brightness should enable all examinees to read the computer screen in comfort. It should not produce shadows or glare on the computer screen or writing surface.
- $\checkmark$  The testing room should comfortably accommodate the number of testing stations placed in it.
- $\checkmark$  Position the computer monitor, keyboard, and mouse properly for ease of use without strain.
- $\checkmark$  Testing room must be quiet throughout all test administrations. When testing is scheduled, or
is
in
progress,
other
activities
that
would
disrupt
the
testing
environment
should
not
be conducted.
- $\checkmark$  Depending on the regulation of the state and country of the testing, the building, testing rooms, and restrooms should be accessible to people with disabilities, including wheelchair access.
- $\checkmark$  Cell phones that might distract students from the test should be turned off.

#### $\diamond$  Before the testing

- $\checkmark$  Read the Test Administrator Guide in its entirety.
- $\checkmark$  Print this guide if you are reading electronic copy of the guide and think you might need a paper
copy
during
the
administration
of
the
test.
- $\checkmark$  Communicate with the Project Manager (Project Administrator) of your country to review the
testing
schedule
and
to
arrange
for
the
students
who
require
accommodations.
Also review
procedures
in
the
Test
Administrator
Guide.
- ← Check if technology requirements are met on your student computers (see Technical *Requirements*section).
- $\checkmark$  Receive vour student logins and passwords, and online access to instructor preview scenarios
(contact
Project
Manager
for
student
logins
and
passwords).
- $\checkmark$  Access online preview scenarios to become familiar with them.
- $\checkmark$  Decide if Kodu to be installed or not (optional but engaging for students).
- $\checkmark$  Ensure that students are provided with the necessary student ID and passwords. If you are planning
to
distribute
login
and
password
forms,
make
sure
that
you
have
forms
available printed
in
advance.
- $\checkmark$  Have a timer available.
- $\checkmark$  Ensure administrator knows how to correctly answer all parts of the scenario.
- $\checkmark$  Ensure administrator has access to a computer workstation for every student.
- $\checkmark$  Ensure computers meet requirements and have access to Internet, tasks and links (see *Technical
Requirements*section).

#### **During
the
testing**

- $\checkmark$  Post a "Testing-Please Do Not Disturb" sign on the room where testing is conducted.
- $\checkmark$  Ensure all students have comfortable and adequate workspaces, and that students on same team
should
be
seated
at
least
two
to
three
workstations
apart,
to
effectively
encourage interactions
to
be
online.
- $\checkmark$  Monitor students to ensure they are working in the correct sections of the test.
- $\checkmark$  Monitor students' handling of computer hardware to keep it in proper condition.
- $\checkmark$  If you are administering accommodations, make sure that the accommodations are provided as were determined prior to testing and according to the regulations of the region in which the
test
is
being
administered.
- $\checkmark$  Take notes during the test of any testing irregularities and notify the Project Manager of your country after the testing. Be as specific as possible. If you notice any technical issues or issues with the computer testing system, please record the issue in the Teach Aid text box for the computer on which the problem was found.

#### **❖** After the testing

- $\checkmark$  Verify that all login and password forms have been collected.
- $\checkmark$  Verify that all computer hardware used by students during testing is left in proper condition.
- $\checkmark$  Verify that any testing irregularities and feedback are reported to the Project Manager.

#### **2.3 Technical
Requirements**

- devices supported PC or Mac
- •
headphones
for
students
and
color
monitor
required
- •
browsers
‐
PC:
IE
7.0+,
FireFox
3.0+;
Mac:
Safari
4.0+,
FireFox
3.0+
- browser settings javascript and pop-up windows must be enabled
- •
plugin
‐
Adobe
Flash
10.3+
- internet connectivity broadband suggested (1.5Mbit/s or higher)
- screen size/resolution 1024x768 or higher recommended, works at less
- access to external websites in the tasks
- •
microphone
may
be
required
for
some
scenarios
- •
permissions
to
download
files
from
a
browser.
- empty browser caches prior to test administration
- test audio for playing podcasts in advance
- ensure no auto-update software will launch to impede the use of the computer in a timely manner
- ensure that the network performance is adequate:
	- 1.
	Direct
	your
	browser
	to
	"http://www.speakeasy.net/speedtest/"
	- 2. Click on the closest "City, State" to your location

3.
Note
the
Download
Speed
and
Upload
Speed.
Speed
below
1.0Mbs
or
0.7Mbs indicates
inadequate
performance.

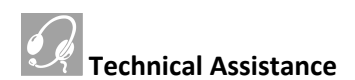

#### BEFORE ADMINISTERING, you MUST verify the technical requirements at

http://bearcenter.berkeley.edu/test/test.html for **each** of the student computers. To do this, login to the link from the student computers and answer all the questions. The answers will be specific to each
computer,
so
if
you
do
not
have
a
standard
computer
setup,
each
computer
will
need
to
be checked.

For ATC21S technical assistance, contact **bearit@berkeley.edu**. Note that technical assistance will be provided
within
two
business
days,
with
business
days/times
10
am‐5
pm
Monday‐Friday
U.S.
Pacific Standard
Time.

### *Section
3: Logins
for
Access
to
Assessment
Website*

The assessment for Learning in Digital Networks is in http://bearcenter.berkeley.edu/atc21samericas/.

Your
National
Project
Manager
will
give
you
logins
and
passwords
for
each
student participating in the field trial. Once logged in, select the desired assessment from the list. Note that ATC21S
passwords
are
preset
to
access
only
one
scenario
each,
and
are
coded
for
each
grade
level.

You may request demo accounts to preview the tasks, but make sure you request the right age/grade
level
demo
accounts.

### *Section
4: Administration
of
Tasks*

Before
administering
the
tasks,
please
tell
students
the
following:

They will not receive a grade for taking the computer-based assessment tasks. The tasks are being field tested to see how well they work. The performance of the student is not being evaluated. Student names will not be associated with the assessments' results. No identifying information will be recorded, and information will be stored securely. All information may only be used for statistical purposes
and
may
not
be
disclosed,
or
used,
in
identifiable
form
for
any
other
purpose.

Participation in the field trials is voluntary. If students do not wish to participate, they will be given another
assignment.

Note: This guide assumes 50 minutes scheduled for administering EACH scenario. This will consist of a
5‐minute
instruction
period,
and
a
45‐minute
test
period.

Test
Administration
Instructions

In about 5 MINUTES, give students "ASK THREE THEN ME" directions. Every student is expected to explore
three
sources
of
information
before
asking
instructor
or
test
administrator
help.
These
three are:
(1)
task
directions
and
resources
on
each
screen,
(2)
questions
online
of
team
members
to
get and give help, and (3) access internet for information PRIOR to requesting help. Instructor help is to be RARELY given (see below for instructions on how), and students are to explore and do their best with the information and team members available. Instruct students that collaborating and using the Internet
is
expected
and
is
NOT
cheating
for
this
assessment.

SAY: "I will provide you with ASK THREE THEN ME directions. Every student is expected to use three sources of information before asking for help. First, you are expected to use task directions and resources on each screen. Second, work with your team members to get and give help. Third, use the internet for information. PLEASE KEEP IN MIND THAT THIS IS NOT CHEATING. Otherwise, you should explore the tasks and do the best you can with the information and team members provided. You are *being
assessed
on
YOUR
ABILITY
to
work
with
tools
and
people
online."*

Provide each student with their correct login and password for FADS (the delivery system). Write down http://bearcenter.berkeley.edu/atc21s-americas/on the board or provide on the paper.

SAY: *"In
the
paper
handed
to
you,
you
will
find
the
login
ID
and
password
you
need
in
order
to*  login to the system from the website written on the board (or provided on the paper) (Give students the name of the practice test to which they are assigned, see the sampling matrix provided by your country
representative).

"Now you will login to the system. You will select the task and start the test. (Give students the name of the instrument being delivered. Tell them to select this name on the screen). If you have a SERIOUS technical problem with either the test or the computer, please raise your hand and I will help you. You have 45 minutes. Please pace your time appropriately and do not spend too much time on a *particular
task."* 

If students are taking Global Human Legacy Task 2011 (Webspiration poetry), say:

SAY:
"*Average
time
you
have
for
each
screen
is
about
5
minutes.
Note
that
once
in*  Webspiration (Global Human Legacy Task 2011, poetry), you should try to leave the document by selecting Document>Sign Out". Otherwise next time the orange box with the link to your document might not appear. Then you will need to find your document under the Recently Opened menu that you will see. If you encounter this problem, ask me for help."

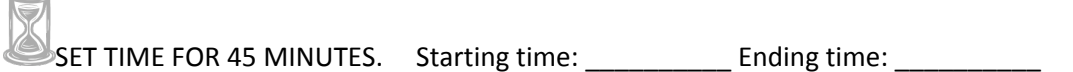

#### *(Write
the
"Starting
time"
and
"Ending
time"
on
the
board
if
necessary.)*

Note: In RARE cases, if student needs help and CANNOT PROCEED AT ALL during the assessment, administrator may provide assistance. To do so, FIRST record information in TeachAid screen available by clicking "T" icon in lower right of student screen, THEN provide help to student face-to-face. This is primarily for special needs students or to record unusual technical problems that do
not
occur
for
most
students
so
that
they
can
be
addressed
in
future
versions. When 45-minute testing period complete:

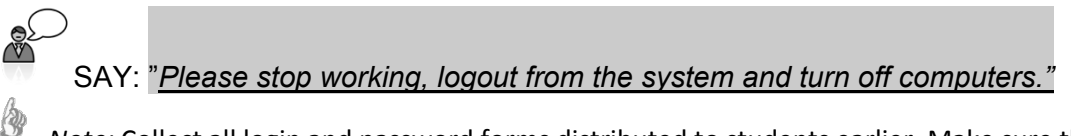

Note: Collect all login and password forms distributed to students earlier. Make sure that all computer
hardware
used
by
students
during
testing
is
left
in
proper
condition.
Do
not
forget
to report any technical issues and testing irregularities to the testing coordinator of your country.

### *Section
5: Contact
Information*

Your main contact will be your country National Project Manager (NPM). She has been involved in the project for many months and will able to answer any questions that are not in this guide.

#### **United
States
NPM**:

**Kathleen
Comfort WestEd** 730
Harrison
Street, San
Francisco,
CA
94107‐1242 Ph:
707‐217‐7454 Email:
kcomfor@wested.org

#### **Administrative
Assistant:**

Anna
Araneta WestEd 300 Lakeside Drive, 25<sup>th</sup> Floor Oakland,
CA Ph:
510‐302‐4261 Email:
aaranet@WestEd.org

#### **Associate
Professor
Esther
Care**

International
Research
Coordinator
(IRC) Assessment
&
Teaching
of
21st
Century
Skills
(ATC21S)

Assessment
Research
Centre Melbourne
Graduate
School
of
Education
|
The
University
of
Melbourne
|
VIC
3010
Australia

T:
+61
3
8344
0975 | F:
+61
3
8344
8739 | M: +61
431
657
341 E:
e.care@unimelb.edu.au |
W:
www.education.unimelb.edu.au/arc

### *ATC21S
Collaborative
Problem
Solving
Assessment
Tasks*

### *Administration
Guide
for
Teachers*

This
document
is
the
administration
guide
for
Collaborative
Problem
Solving
Assessment
Tasks
for use by teachers in Trials in 2011. Please read through this manual prior to the Trial session to ensure that
the
tasks
can
be
administered
successfully
and
consistently
for
all
students.

#### *Sections:*

- 1. Introduction
	- 1.1. About
	Collaborative
	Problem
	Solving
	- 1.2. About
	the
	tasks
- 2. Planning
- 3. Student
details
and
registering
for
CPS
tasks
- 4. Administration
of
tasks
- 5. Troubleshooting
guide
- 6. Contact
Information

### *Section
1: Introduction*

The ATC21S project is developing new forms of assessment and teaching approaches to meet the demands of the 21st century. One of the areas of interest is the assessment and teaching of collaborative problem solving. The goal is to deliver assessments that can alert teachers to appropriate learning interventions and give instant feedback to students in order to improve their collaborative
problem
solving
skills.

The tasks are still in development and currently do not provide instant feedback. The purpose of the Trials
will
be
to
finalise
scoring
rubrics,
so
that
the
Project
can
establish
empirically
based
scales
that have the capacity to indicate students' location on the developmental progressions associated with each of the skill sets. Student reports will be available from the assessments *after* the Trials. This information will allow teachers to assess their students' collaborative problem solving capabilities. The Project will then work with teachers to develop teaching interventions for students operating at different
skill
levels.

Please note that access to the tasks is limited to participating countries under the management of the
National
Project
Managers.
Login
and
password
access
should
not
be
made
public
nor
beyond those
 involved
 in
 the
 formal
 research
 aspect
 of
 the
 ATC21S
 project.
 Any
 schools,
 teachers,
 and students
participating
are
to
be
given
access
only
for
the
purpose
of
data
collection.

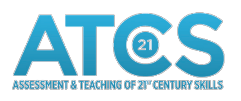

### *1.1
About
Collaborative
Problem
Solving*

Collaborative problem solving (CPS) is conceptualised as being composed of social skills and cognitive skills, consisting of broad strands including participation, perspective taking, negotiating, learning and knowledge building. This broad structure has several elements, which underpin the development
of
the
assessment
tasks.

#### *1.2
About
the
tasks*

#### *The
practice
task*

The practice task is Light Box. This will help teachers learn the key features of the collaborative problem solving assessment tasks and should be used with students before other tasks to help them understand what they are expected to do. Please refer to the "Practice Task Guide for Teachers" for more
information
about
the
Light
Box.

#### *The
assessment
tasks*

Currently there are eleven assessment tasks; four categorised under "Puzzles and Experiments" and seven
categorised
under
"Mathematical
and
Scientific".

These tasks are designed to elicit collaborative problem solving behaviours. Students work in pairs on
 the
 tasks.

 In
 all
 tasks
 communication
 between
 partners
 is
 through
 on
 screen
 chat
messaging. The tasks are different from any other tasks your students are likely to have used. To be successful students must work together. The tasks require collaboration. The tasks are not timed and students are not rewarded for finishing quickly. It is the quality of the student interactions that is important.

Early work has shown that students find the concept of assessing collaboration difficult to understand as most assessments they have previously used have required them to work on their own.

Many
 students
 perceive
 it
 as
 'cheating'
 to
 ask
 their
 partner
 for
 help,
 or
to
discuss
 possible solutions with their partner. With these tasks it is precisely students' ability to work together to solve
a
problem
that
is
being
assessed.

Success in these tasks is achieved through active participation, working out what the problem requires and identifying the information each partner holds, organising to work together, reading others' views and suggestions and discussing possible approaches through text chat, as well as of course
finding
a
solution
to
the
problem
and
learning
from
the
experience.

Students can take notes for themselves if they want to, on paper. However all communication with their partner *must* be through the text boxes in each task. It is important that students are not close enough to talk to each other as this verbal communication will not be captured for analysis.

#### *Student
survey*

In this project background information about the students undertaking the assessment tasks will be collected.
These
details
will
include
student
age,
country,
first
language,
and
gender.
Students
will also be asked to evaluate their performance and their partner's performance. This information will be collected using online surveys presented to each student upon completion of the tasks.

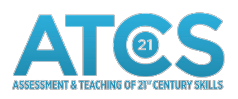

### *Section
2:

Planning*

- Please read through this manual to ensure that the tasks can be administered successfully and consistently
for
all
students
- Print this manual if you are reading an electronic copy as you will need a paper copy during the administration
of
the
test
- Check if technology requirements are met on your student computers (refer to document "Technical
Specifications
and
Setup
Guide")
- Receive your student logins and teacher login (contact your National Project Manager [NPM] if you
have
not
received
these
–
contact
details
page
8)
- Using the teacher login provided to you by your NPM, familiarise yourself with the login area and the practice task, as students may request assistance to help them initially with the online environment.

#### **During
the
testing**

- Ensure
all
students
have
a
computer
and
access
to
the
internet.
- Ensure pencil and paper is available for students to take notes
- Ensure
all
students
have
comfortable
and
adequate
workspaces
- Lighting and screen brightness should enable all students to read the computer screen in comfort.
There
should
not
be
shadows
or
glare
on
the
computer
screen
or
writing
surface
- The testing room should comfortably accommodate the number of testing stations placed in it
- Testing room must be quiet throughout all test administrations. When testing is in progress, other
activities
that
would
disrupt
the
testing
environment
should
not
be
conducted

### Section 3: Student Details and Registering for CPS tasks

Before beginning, each student will need to be assigned a unique login. Please refer to the accompanying login spreadsheet. There are two pages: "teacher copy" and "student copy" (see Figure
2).

- 1) In the teacher copy, assign logins to students by writing student names in the "student names"
column.
- 2) Cut the student copy sheet into strips containing individual logins and distribute to students based
on
their
assigned
login
recorded
in
the
teacher
copy.
- 3) Do
not
intentionally
sit
students
with
the
same
team
codes
together.

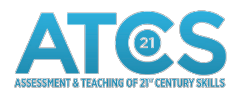

### *Section
4:

Administration
of
Tasks*

Before
administering
the
tasks,
please
tell
students
the
following:

They will not receive a grade for taking the computer-based assessment tasks. The tasks are being field tested to see how well they work. The performance of the student is not being evaluated. Student names will not be associated with the assessments' results. No identifying information will be recorded, and information will be stored securely. All information may only be used for statistical purposes
and
may
not
be
disclosed,
or
used,
in
identifiable
form
for
any
other
purpose.

Participation in the field trials is voluntary. If students do not wish to participate, they will be given another
assignment.

Currently there are eleven tasks; one Practice Task, four categorised under "Puzzles and Experiments",
seven
categorised
under
"Mathematical
and
Scientific".

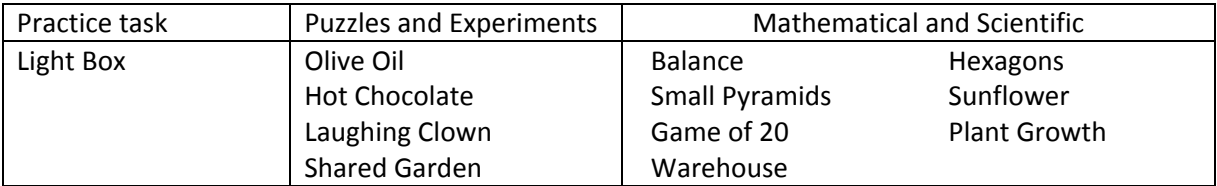

Each task is part of a bundle with other tasks. Students complete specific bundles of tasks, not all the tasks. The tasks listed against a login in the login spreadsheet define the bundle of tasks relevant to a student. There is no expectation that all students will complete all their assigned tasks. Students have been oversupplied with tasks to cater for those who complete tasks faster than others.

During
administration:
11‐step
guide
for
administration

#### **This
guide
assumes:**

- Up to TWO class periods will be available per bundle of tasks (it is assumed that a class period is 50-60 mins). Periods can run consecutively or with a break in the middle (e.g. morning
tea
or
lunch
break).
- Paired students will undertake tasks simultaneously. Please ensure those in a pair are seated
far
enough
away
from
each
other
to
obstruct
oral
(voiced)
communication.
- Pencil and paper may be made available to students.
- To ensure session runs smoothly and efficiently, where possible, have all computers switched on and ready to go with internet **before** students are seated for the session.

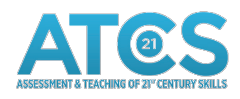

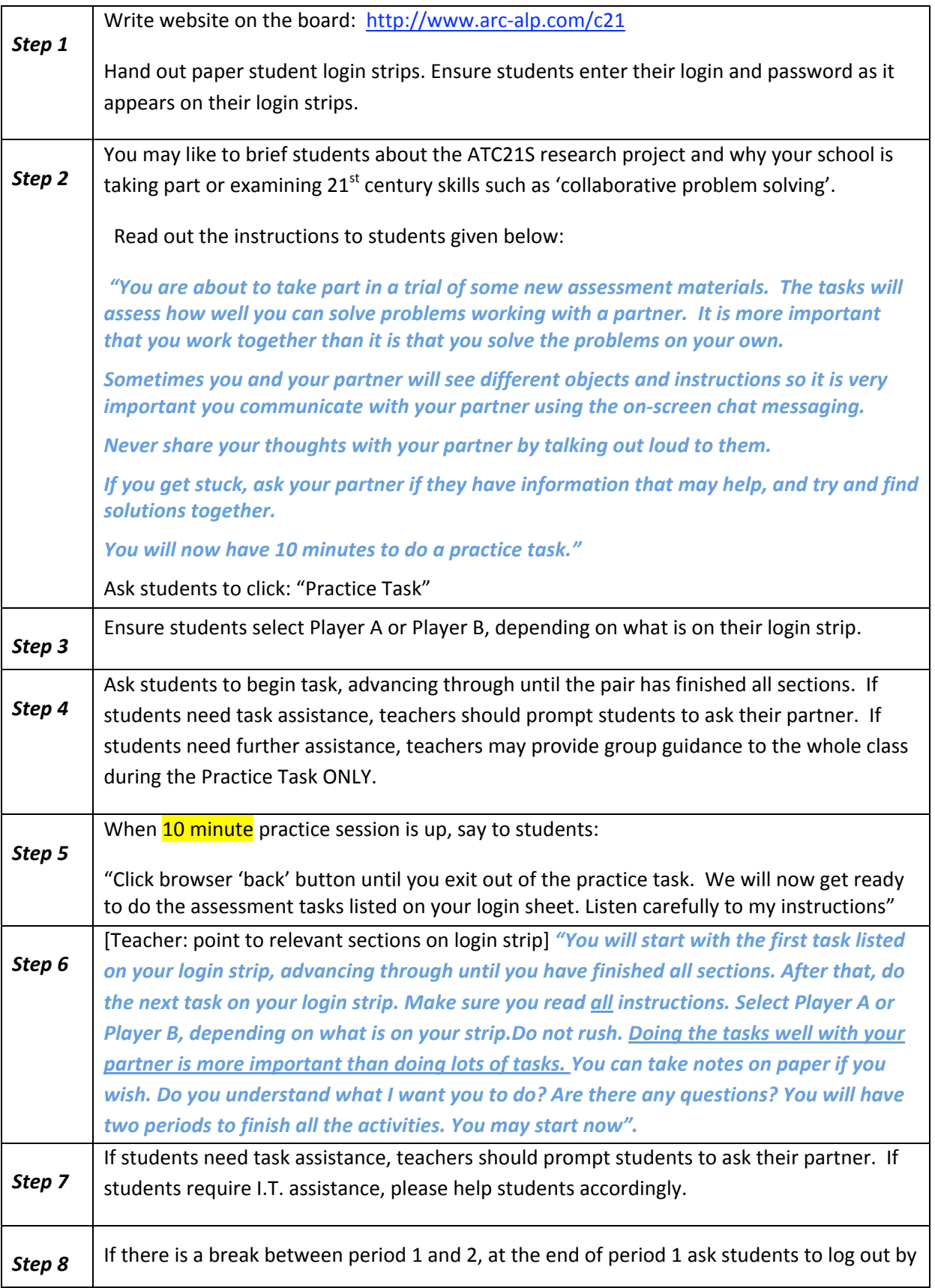

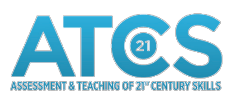

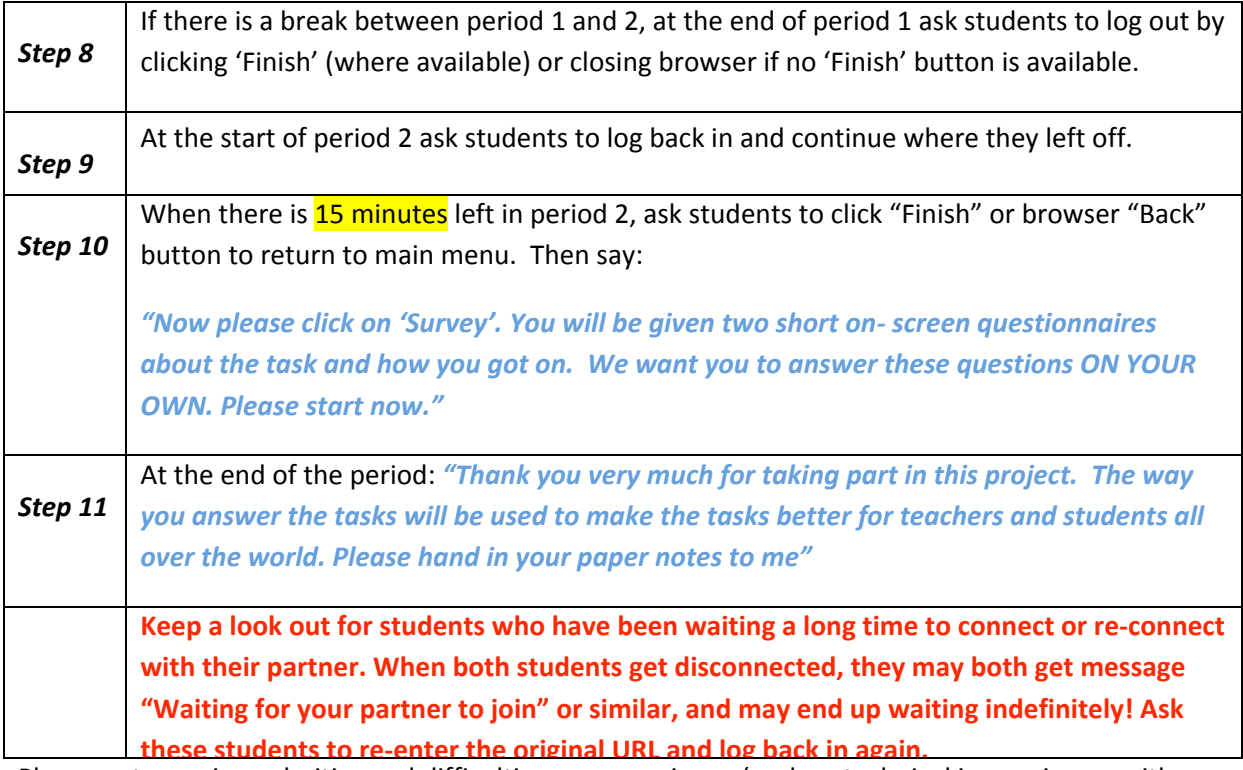

Please note any irregularities and difficulties you experience (such as technical issues, issues with this manual or tasks etc.). Please forward this feedback to the National Project Manager.

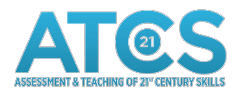

### *Section
5:
Troubleshooting
Guide*

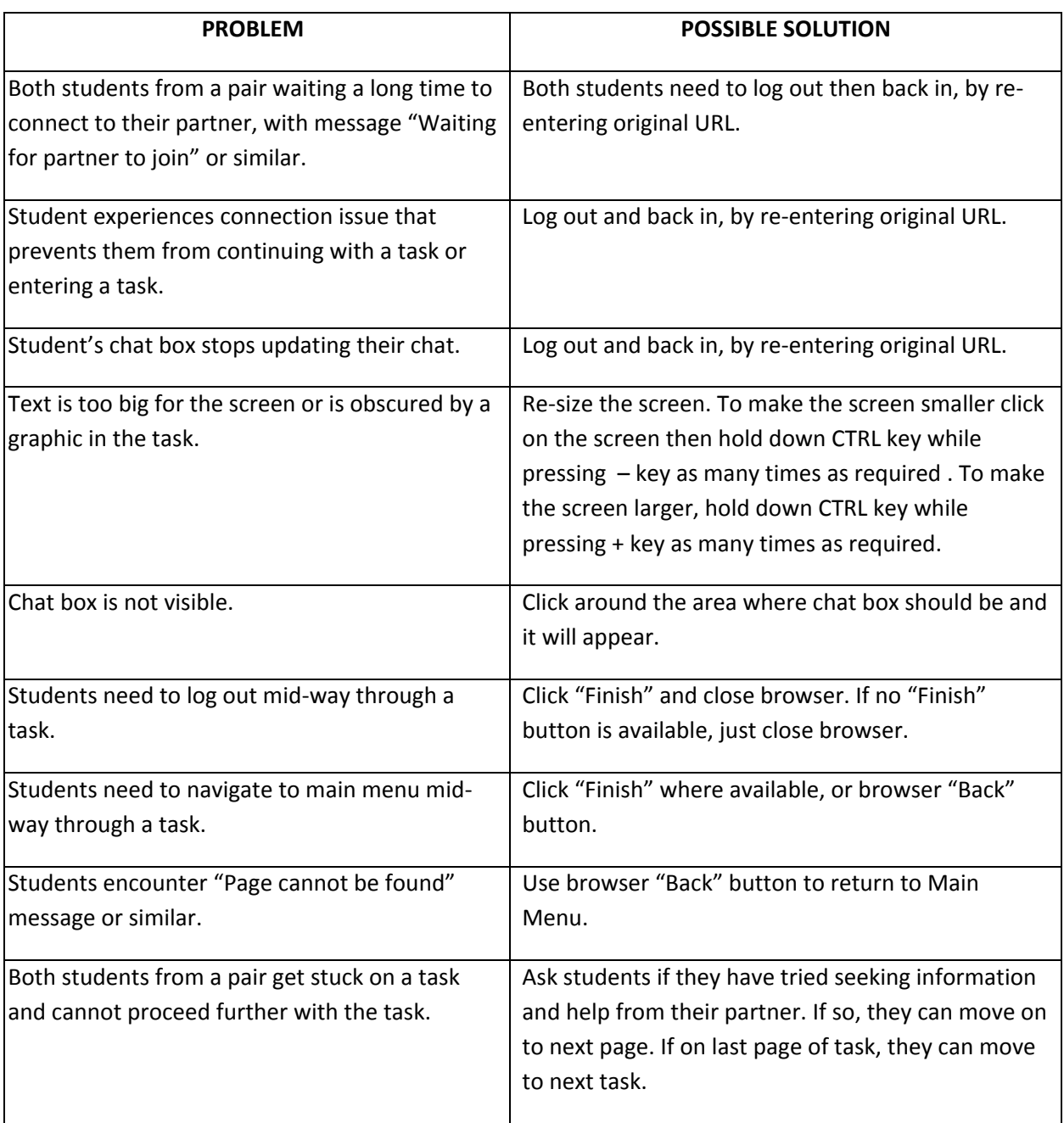

### *Section
6:

Contact
Information*

Your main contact will be your country National Project Manager. They have been involved in the project for many months and will able to answer any questions that are not in this document.

Contact details for your NPM are: **NPM to enter their details here.** 

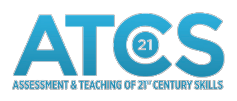

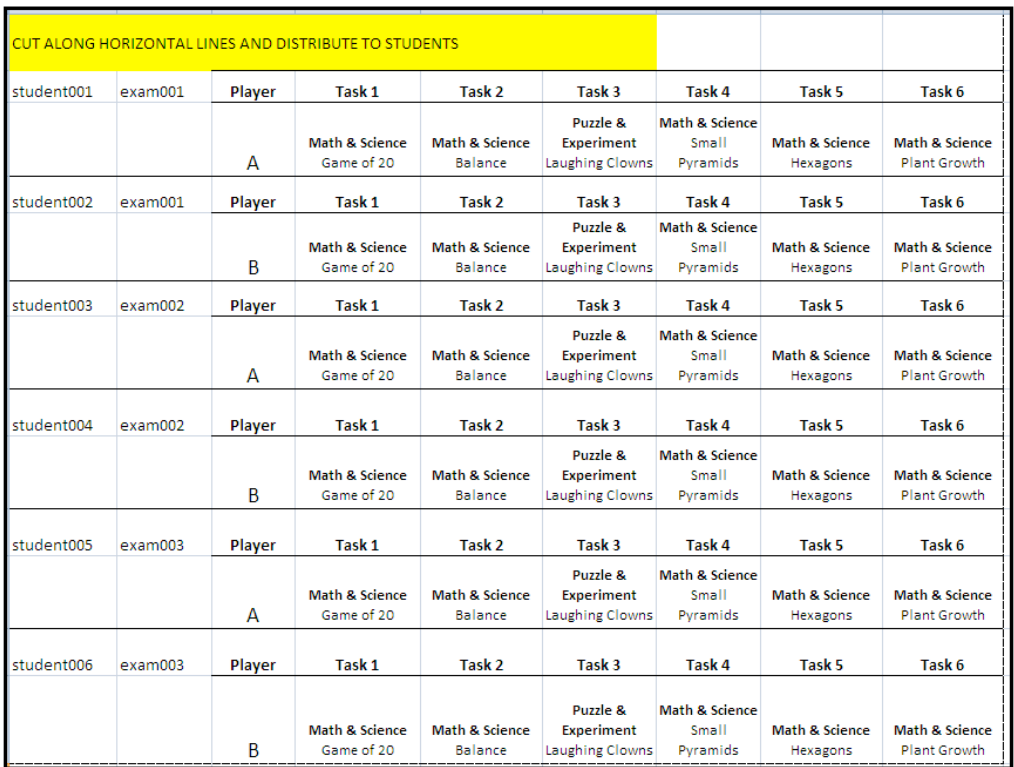

Figure 1. An example of part of a login spreadsheet showing the "teacher copy" page. Teachers
should
have
received
their
own
version
from
their
NPM.

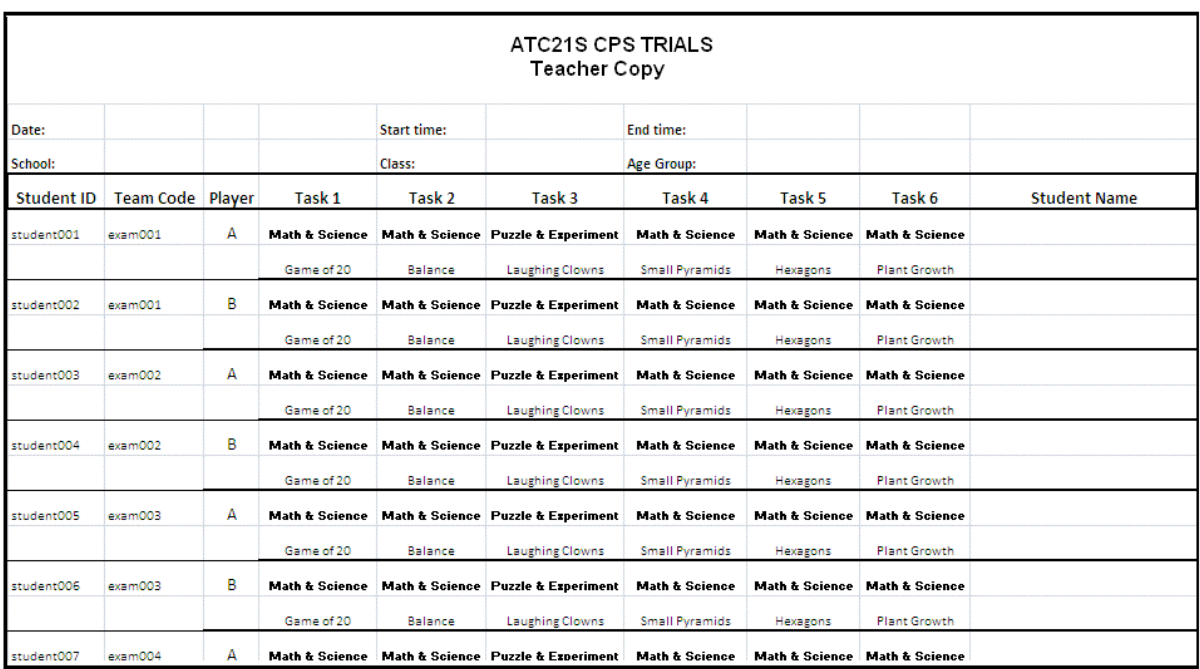

Figure 2. An example of part of a login spreadsheet showing the "student copy" page. Teachers should have received their own version from their NPM.

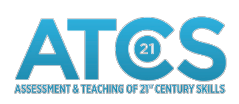